BE MY VALENTINE!

Escribe un mensaje para esa persona especial $\cdots$ 

¿Cómo lo puedes hacer?

Entra en el enlace que te indicamos a continuación. Una vez accedas al muro, solo tienes que pulsar el botón rosa situado en la esquina inferior derecha. En el título, pon el nombre de la persona a la que va dirigido, su curso y entre paréntesis el tuyo o tus iniciales.

Recuerda que todos los mensajes pasarán un filtro inicial· Intenta cuidar la redacción y ser respetuoso.

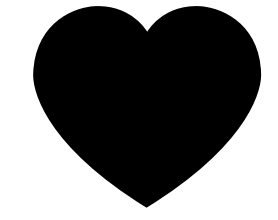